# **3.1 Measures of Central Tendency**

The word "average: is very ambiguous and can actually refer to the mean, median, mode or midrange.

Notation:  $n = sample size$  $N =$  population size

A **statistic** is a characteristic or measure obtained by using a data value from a sample.

A **parameter** is a characteristic or measure obtained by using all the data values for a specific population.

A. The **mean** (commonly called the average) of a data set is defined to be the sum of the data divided by the number of data items. Your text says to "round your means to one more decimal place than occurs in the raw data." We will always take everything out to 4 decimal places as a rule, so ignore what your book says.

$$
\overline{x} = \frac{x_1 + x_2 + \dots + x_n}{n} \text{ or } \overline{x} = \frac{\sum x}{n}
$$

**Rounding Rule for the Mean:** The mean should be rounded to one more decimal place than occurs in the raw data.

- B. The **mode** of a data set is the value that occurs most frequently. A data set can be uni-modal, bi-modal, multi-modal, or have no mode at all. If more than one number shows up as the mode, we list each as part of our answer. If no value shows up the most, we say that there is **no mode**.
- C. The **median** of a data set is the "middle" value when the data are listed in numerical order. If n is odd, the median is the middle data value. If n is even, the median is the mean (average) of the two middle data values.
- D. The **midrange** (not in your book) of a data set is found by calculating the mean of the maximum and minimum values of the data set:

$$
midrange = \left(\frac{\text{lowest value} + \text{highest value}}{2}\right)
$$

example:

# **DATA**: **10 12 10 13 12 8 12 25 15 14 13 7**

List the data in order first:

median:

mode:

midrange:

mean:

example: Here the data is **grouped in classes**:

# weekly salary | frequency

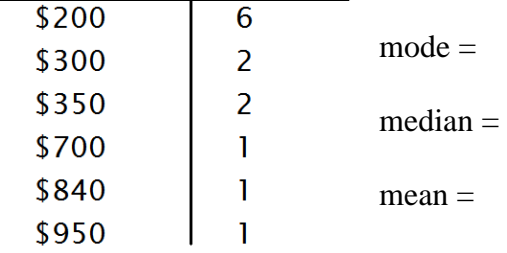

Sometimes you don't have the raw data itself, but only the classes. Find the mean of this distribution: (*Hint:* Use the class midpoint from each class.)

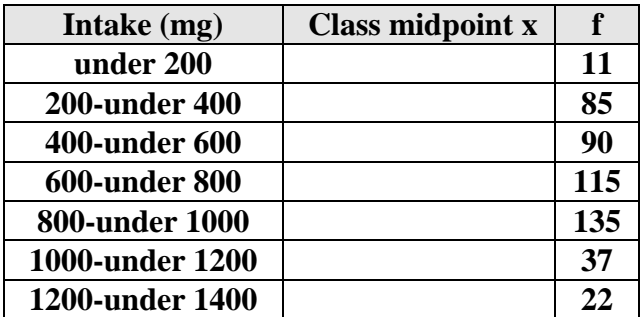

For the distribution above, what is the median, mode and midrange?

### *Which measure of central tendency should you use?*

- 1. The mean is very sensitive to large or small data values; the median is not.
- 2. The mode is not always near the center.
- 3. The perfect case is a bell curve. It has perfect symmetry. (mean = mode = median)
- 4. Ordinal data are data about order or rank. Most statisticians recommend using the median for indicating the center of an ordinal data set.

### **Properties and Uses of Central Tendency**

### **The Mean**

- 1. Once computes the mean by using all the values of the data.
- 2. The mean varies less than the median or mode when samples are taken from the same population and all three measures are computed for these samples.
- 3. The mean is used in computing other statistics, such as the variance.
- 4. The mean for a data set is unique and not necessarily one of the data values.
- 5. The mean cannot be computed for an open-ended frequency distribution.
- 6. the mean is affected by extremely high or low values, called outliers, and may not be the appropriate average to use in these situations.

### **The Median**

- 1. The median is used when one must find the center or middle value of a data set.
- 2. The median is used when one must determine whether the data values fall into the upper half or lower half of the distribution.
- 3. The median is used for all open-ended distributions.
- 4. The median is affected less than the mean by extremely high or extremely low values.

### **The Mode**

- 1. The mode is used when the most typical case is desired.
- 2. The mode is the easiest average to compute.
- 3. The mode can be used when the data are nominal, such as preferences, gender, or political affiliation.
- 4. The mode is not always unique. A data set can have more than one mode, or the mode may not exist for a data set.

### **The Midrange**

- 1. The midrange is easy to compute.
- 2. The midrange gives the midpoint.
- 3. The midrange is affected by extremely high or low values in a data set.

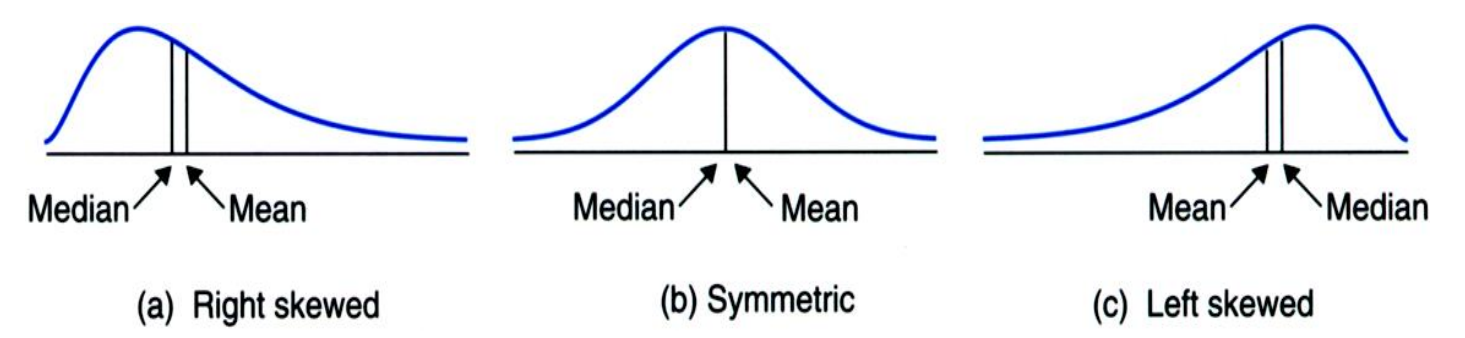

Relative positions of the mean and median for (a) right-skewed, (b) symmetric, and (c) left-skewed distributions

## **3.2 Measures of Variation**

- 1. **Range-** measures the "spread" of the data. The  $Range = (highest value - lowest value)$
- 2. **Standard Deviation-** measures the variation in a data set by determining *how far the data values are from the mean, on the average.*
- 3. The **variance** is the square of the standard deviation. It is the average of the squares of the distance each value is from the mean.

The standard deviation is a measure of variationthe more variation there is in a data set, the larger its standard deviation.

Here are the formulas for the population standard deviation (left) and sample standard deviation (right):

$$
\sigma = \sqrt{\sigma^2} = \sqrt{\frac{\sum (X - \mu)^2}{N}} \qquad s = \sqrt{s^2} = \sqrt{\frac{\sum (X - \overline{X})^2}{n - 1}}
$$

Example: Find the sample variance and sample standard deviation for the data set: 1, 2, 6, 7

Use 
$$
s = \sqrt{s^2} = \sqrt{\frac{\sum (X - \overline{X})^2}{n-1}}
$$

# **Entering Data in Lists Using the TI-84 Plus**

The following are key steps which you will be using throughout the course. Please memorize these steps.

Press the **STAT** button on the calculator, then choose **1: Edit...** This menu should appear. This will be your entry point every time you want to access data.

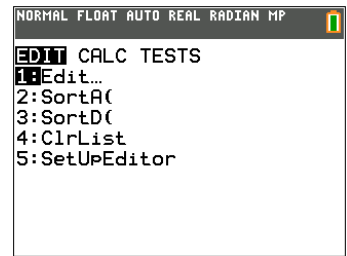

Data will be arranged in lists. Enter your data in the list and hit **ENTER** or the down arrow to move to the next item on the list. Generally it is safest to use **L1**, as it is a default setting on other menu items.

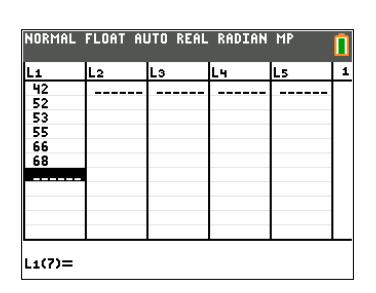

If you ever need to delete a list to start a new problem, place your cursor at the top of the list, highlighting **L1**, and then hit the **Clear** button followed by **ENTER**.

After your data has been entered, press the **STAT** button again and choose **1: 1-Var Stats** from the **CALC** menu. Since your data is in list **L1** already, you can just hit **ENTER** again to

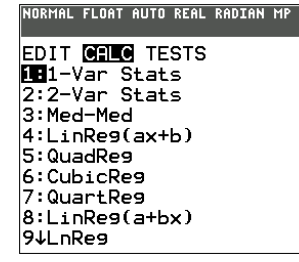

access the screen with your data.

The following screen will contain the measure you are interested in. Note the arrow at the bottom left of your screen which indicates that there is more data to be found by hitting the down arrow key.

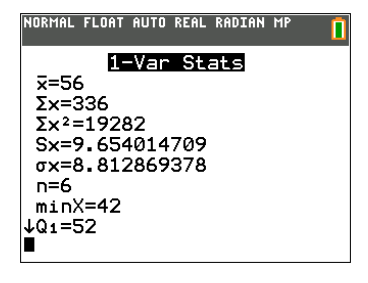

# **The Range Rule of Thumb:** A rough estimate of

the standard deviation is  $s \approx \frac{4}{\sqrt{4}}$ *range s*

example: DATA: **64 66 66 68 69 70 72 73**

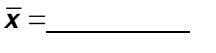

 $\sigma =$ 

Turn back to page 12 in your lecture notes and find the sample and population standard deviation for this grouped data:

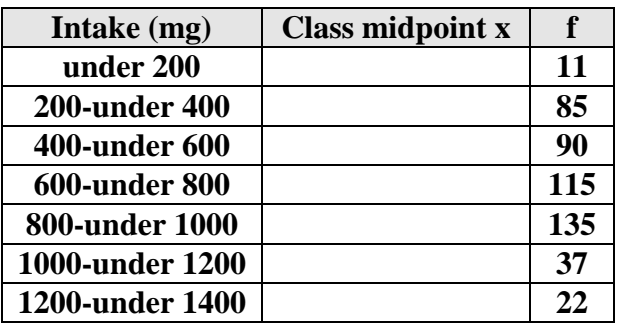

In general, we use the following notation:

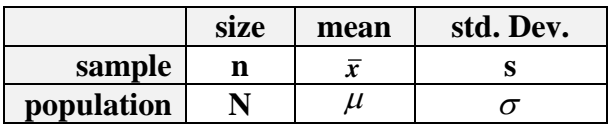

# **Uses of the Variance and Standard Deviation**

1. Variances and standard deviations can be used to determine the spread of the data. If the variance or standard deviation is large, the data are more dispersed. This information is useful in comparing two (or more) data sets to determine which is more (most) variable.

- 2. The measure of variance and standard deviation determine the consistency of a variable. For example, in the manufacture of fittings, such as nuts and bolts, the variation in the diameters must be small, or the parts will not fit together.
- 3. The variance and standard deviation are used to determine the number of data values that fall within a specified interval in a distribution.
- 4. The variance and standard deviation are used quite often in inferential statistics.

When finding the mean of a data set, we can either consider the mean to be a sample mean  $\bar{x}$  or a population mean  $\mu$ , *depending on how the data is being interpreted*.

Suppose a data set consists of the heights of an 11 man basketball team:

# **78 80 78 77 80 76 76 81 75 79 80 (inches)**

If we were interested in this team only, we would call the mean a population mean and write  $\mu$  =78.2 inches with **N**=11.

If this team were to be considered to be a sample of all NBA teams, we would call the mean a sample mean and write  $\bar{x}$  =78.2 inches with **n**=11.

example: 1988-89 Phoenix Suns- Frequency Distribution of heights:

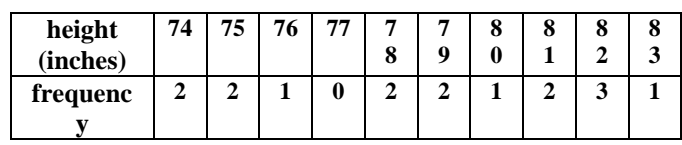

 $\overline{x}$  =  $s=$ 

example: Consider the following data sets:

DATA SET 1 **30 20 16 24 22 19 23 13 18 9 18 28**

DATA SET 2 **14 9 56 32 13 8 26 3 9 16 31 23**

a) Which data set appears to have more deviation?

b) Compute  $\bar{x}$  and **s** for each data set:

 $\bar{x}_1 = \frac{\bar{x}_2}{\bar{x}_3} = \frac{s_1}{\bar{s}_2} = \frac{s_2}{\bar{s}_3} = \frac{s_2}{\bar{s}_3}$ 

c) Draw dot plots for each data set:

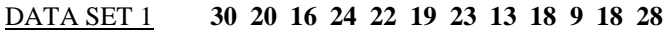

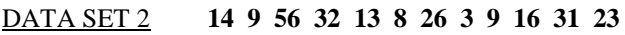

d) There seems to be more variance in data set 2. (The numbers are further apart.) Hence, the standard deviation for data set 2 is larger.

**Chebyshev's Theorem:** The proportion of values from a data set that will fall within k standard

deviations of the mean will be at least  $1-\frac{1}{1^2}$  $1 - \frac{1}{2}$  $-\frac{1}{k^2}$ , where

k is a number greater than 1 (k is not necessarily an integer.) Chebyshev's Theorem can also be used to find the minimum percentage of data values that will fall between any two given values.

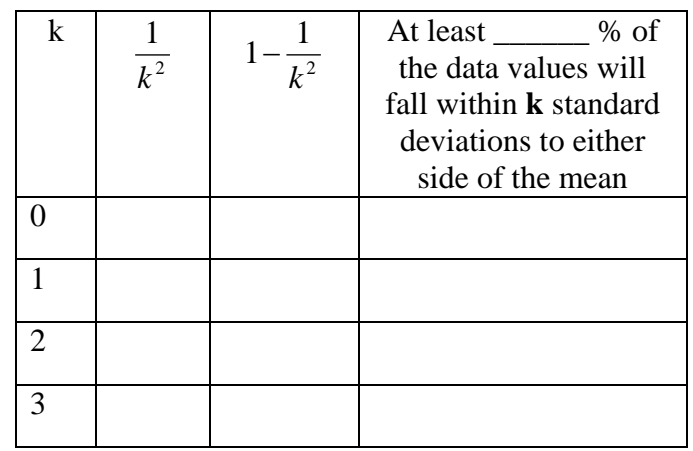

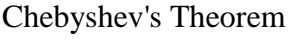

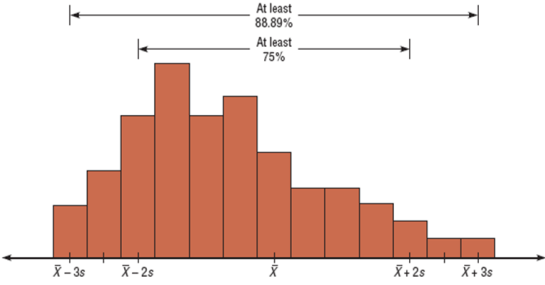

**The Empirical (Normal) Rule:** Chebyshev's theorem applies to ANY distribution regardless of its shape. However, when a distribution is bellshaped, or what we call normal, the following statements are true:

1. Approximately 68% of the data values will fall within 1 standard deviation of the mean. 2. Approximately 95% of the data values will fall within 2 standard deviations of the mean. 3. Approximately 99.7% of the data values will fall within 3 standard deviations of the mean.

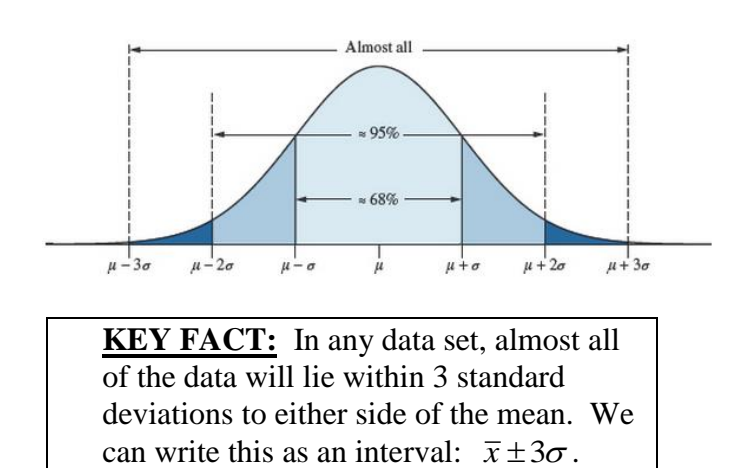

**1.** The increase (in cents) in cigarette taxes for 17 states in a 6-month period are

60, 20, 40, 40, 45, 12, 34, 51, 30, 70, 42, 31, 69, 32, 8, 18, 50

Use the range rule of thumb to estimate the standard deviation. Compare the estimate to the actual standard deviation.

**2.** The average farm in the United States in 2004 contained 443 acres The standard deviation is 42 acres. Using Chebyshev's theorem, find the minimum percentage of data values that will fall in the range of 338 – 548 acres.

**b.** If we assume a bell-shaped distribution, what percentage of faculty members work more than 58.6 hours a week?

**4.** In a distribution of 160 values with a mean of 72, at least 120 fall within the interval 67-77. Approximately what percentage of values should fall in the interval 62-82? Use Chebyshev's Theorem.

**3.** The average full-time faculty member in a postsecondary degree-granting institution works an average of 53 hours per week.

**a.** If we assume the standard deviation is 2.8 hours, what percentage of faculty members work more than 58.6 hours a week?

### **3.3 Measures of Position**

A **z-score** or **standard score** for a data value x is *the number of standard deviations x is away from the mean.*

For samples, the formula is  $z = \frac{x - x}{x}$ *s*  $\frac{-\lambda}{\lambda}$  and for populations the formula is  $z = \frac{x - \mu}{\sigma}$ σ  $=\frac{x-\mu}{\mu}$ .

If an x-value is below the mean, its corresponding z-score is negative. The z-score helps explain where a data value *is with respect to the mean and the rest of the sample*.

example: Consider a data set with  $\bar{x}$  =80 and s=4.

a) Find the z-score when  $x=70$ .

b) Interpret its meaning in words.

example: A student scores 60 on a mathematics test that has a mean of 54 and a standard deviation of 3, and she scores 80 on a history test with a mean of 75 and a standard deviation of 2. On which test did she perform better?

Quartiles **Q1, Q2, Q3** separate data into four parts, when the data is listed in order.

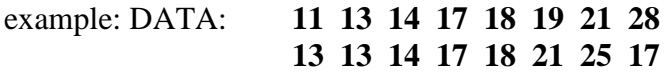

List the data in order:

Find  $Q1=$   $Q2=$   $Q3=$ 

When the number of data values is not divisible by 4, first find the median. This is Q2. Then find the median of all values below Q2 and above Q2. These medians will be Q1 and Q3, respectively.

On the TI-84, the quartiles are given to you automatically when you enter the data in a list and use the 1-Var Stats command.

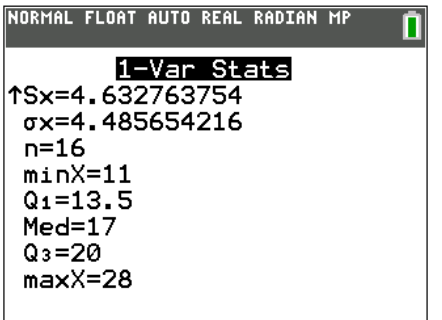

For the data above, calculate the interquartile range.

### The **Interquartile Range, IQR = Q3 - Q1**

The IQR measures the "middle 50%" of the data.

Outliers are observation that fall well outside the overall pattern of the data. An outlier requires special attention: It may be the result of a measurement or recording error, an observation from a different population, or an unusual extreme observation. Note that an extreme observation need not be an outlier; it may instead be an indication of skewness.

An **outlier** is defined to be any value that is more than 1.5 IQRs below Q1 or more than 1.5 IQRs above Q3.

### **Procedure for Identifying Outliers**

- 1. Arrange the data in order and find  $Q_1$  and  $Q_3$ .
- 2. Find the interquartile range, IQR.
- 3. Multiply the IQR by 1.5.
- 4. Subtract the value obtained in step 3 from  $Q_1$  and add the value to Q3.
- 5. Check the data set for any data value that is smaller than  $Q_1 - 1.5 (IQR)$  or larger than

 $Q_3 + 1.5$  (*IQR*)

On the TI graphing calculator, you can also create a modified box plot in order to identify outliers.

**Percentiles** and **deciles** are defined in a similar manner; to find the deciles D1 through D9, for example, you would split the data up into *ten* evenly spaced parts.

### **Exploring Data Analysis**

The **Five-Number Summary** of a data set consists of the five values:

{ min value, Q1, Q2, Q3, max value }

A **boxplot** is a graph of a data set that depicts the five-number summary in a visual way. It is also useful in helping you compare data sets. It is also sometimes referred to as a box-and-whisker-plot.

### **Information Obtained from a Box Plot**

- 1. a. If the median is near the center of the box, the distribution is approximately symmetric.
	- b. If the median falls to the left of the center of the box, the distribution is positively skewed.
	- c. If the median falls to the right of the center, the distribution is negatively skewed.
- 2. a. If the lines are about the same length, the distribution is approximately symmetric.
	- b. If the right line is larger than the left line, the distribution is positively skewed.
	- c. If the left line is larger than the right line, the distribution is negatively skewed.

Example: Find the five-number summary for the following data set:

33, 38, 43, 30, 29, 40, 51, 27, 42, 23, 31

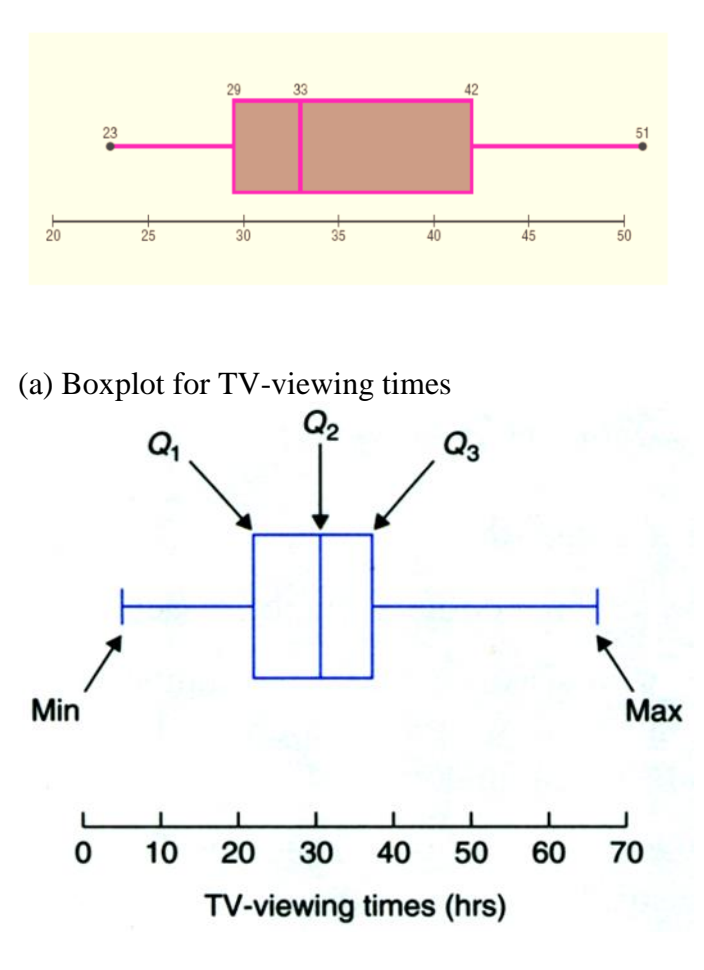

(b) **Modified** boxplot for TV-viewing times

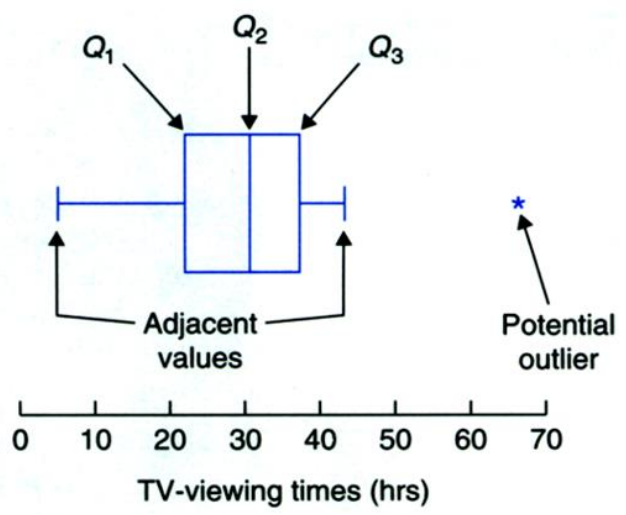

Sometimes you can use multiple boxplots to compare distributions:

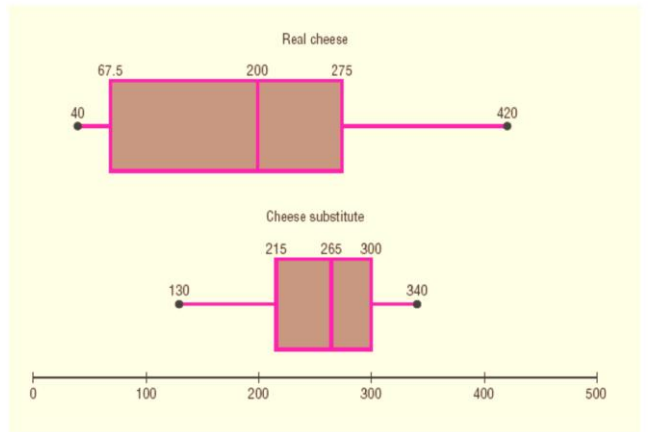

# **Traditional versus Exploratory Data Analysis**

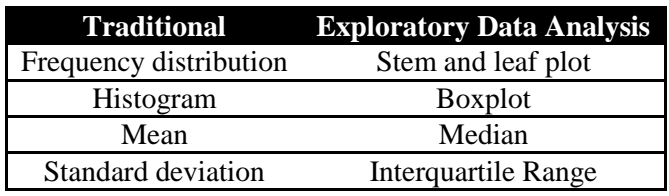

An important point to remember is that summary statistics (such as medians and IQRs) used in explanatory data analysis are said to be resistant statistics. A **resistant statistic** is relatively less affected by outliers than a nonresistant statistic. (The mean and standard deviation are examples of nonresistant statistics.)

### **Boxplots on the TU-84 Plus**

Enter two sets of data in your calculator:

Set 1: 33, 38, 43, 30, 29, 40, 51, 27, 42, 23, 31 Set 2: 33, 38, 43, 30, 29, 40, **75**, 27, 42, **13**, 31

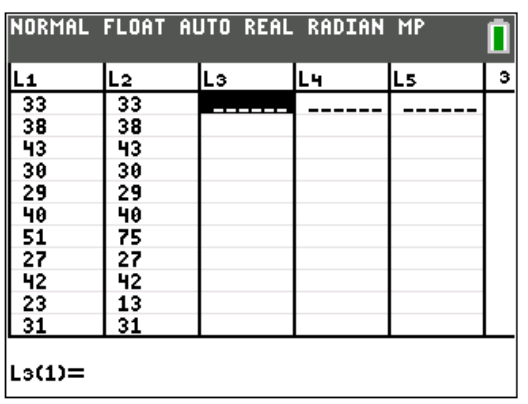

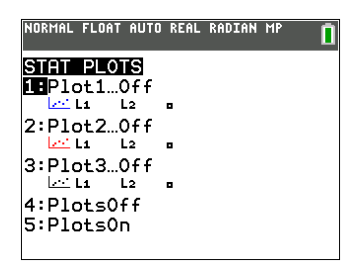

From the HOME screen of your calculator, press the blue **2 nd** button, followed by **Stat Plot** (located above the **y=** button at the top left of your calculator.)

Choose **Plot1** and make sure to select **On** in the top left corner. You will now have a choice of plots.

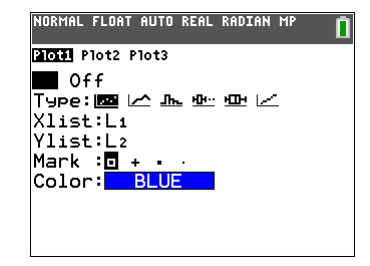

Experiment with the different **Types** of plots.

- This is for the standard boxplot. HШH
- This is for the modified boxplot. нн.

To see your graph, hit the **ZOOM** button (top row, center) followed by **9: ZoonStat**. This will change the graphing window of your calculator to center the data on your screen.

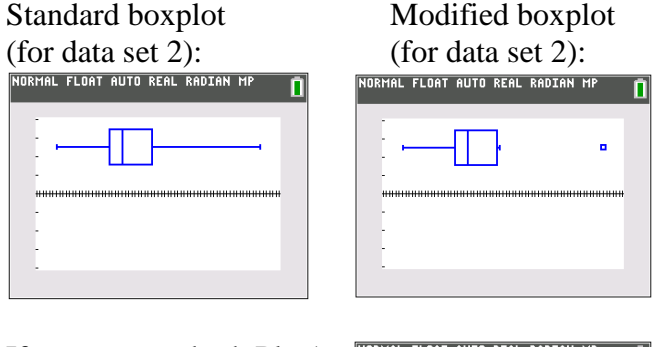

If you turn on both Plot1 and Plot2, you can view the boxplots side by side. Try moving your cursor onto the boxplots to see what happens!

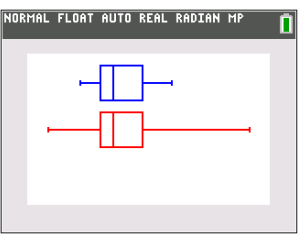

*Note:* The x-axis may appear in the middle of your graph. It can be turned off by going into the **Catalog** and choosing **AxesOff**. Make sure to select **AxesOn** when you are done.